# Fabric Interconnect 마이그레이션을 위한 모범 사 례 구현

#### 목차

소개 사전 요구 사항 요구 사항 사용되는 구성 요소 배경 정보 패브릭 인터커넥트 호환성 모범 사례 소프트웨어 고려 사항 UCS 6200에서 UCS 6454 Fabric Interconnect로 마이그레이션 세부 정보 UCS 6200 및 6300에서 UCS 6536으로의 패브릭 인터커넥트 마이그레이션 세부사항 일반적인 문제 포트 컨피그레이션 불일치 예약된 VLAN 관련 정보

### 소개

이 문서에서는 Fabric Interconnect 마이그레이션의 모범 사례에 대해 설명합니다.

# 사전 요구 사항

#### 요구 사항

Cisco에서는 다음 항목에 대한 지식을 권장합니다.

- 패브릭 인터커넥트(FI)
- Cisco UCS(Unified Computing System)
- VLAN(Virtual Local Area Network) 컨피그레이션
- SAN(Storage Area Network) 구성

#### 사용되는 구성 요소

이 문서의 정보는 다음 소프트웨어 및 하드웨어 버전을 기반으로 합니다.

- UCS FI 6248UP
- UCS 인프라 버전 4.1(3a)A
- Cisco UCSM(Unified Computing System Manager)

이 문서의 정보는 특정 랩 환경의 디바이스를 토대로 작성되었습니다. 이 문서에 사용된 모든 디바 이스는 초기화된(기본) 컨피그레이션으로 시작되었습니다. 현재 네트워크가 작동 중인 경우 모든 명령의 잠재적인 영향을 미리 숙지하시기 바랍니다.

### 배경 정보

Fabric Interconnect 마이그레이션 중에는 몇 가지 사항을 고려해야 합니다. 그렇지 않으면 몇 가지 문제가 발생하여 이 활동에 필요한 프로세스와 시간에 영향을 줄 수 있습니다.

이 문서에서는 6400 및 6500 Series Fabric Interconnect의 변경 사항과 성공적인 마이그레이션을 위한 모범 사례에 대한 관련 정보를 수집하여 원활하고 효율적인 전환이 될 수 있도록 합니다.

### 패브릭 인터커넥트 호환성

패브릭 인터커넥트 마이그레이션은 다음 조합으로만 수행할 수 있습니다.

- UCS 6200에서 UCS 6400 Series Fabric Interconnect로 연결됩니다.
- UCS 6200 또는 6300에서 UCS 6500 Series Fabric Interconnect로

### 모범 사례

- 이전 도메인의 하드웨어가 설치할 새 패브릭 인터커넥트와 호환되는지 확인합니다.
- 소프트웨어 호환성, 업그레이드 순서(기존 Fabric Interconnect 업그레이드 또는 새 Fabric Interconnect 다운그레이드) 및 적절한 경로를 확인합니다. 권장 릴리스를 설치하는 것이 좋습 니다. 이전 Fabric Interconnect가 보류 버전인 경우 [Cisco Software Central에](https://software.cisco.com/download/home)서 보류 버전을 다운로드할 수 없으므로 새 Fabric Interconnect를 해당 버전으로 다운그레이드할 [수 없습니다](https://software.cisco.com/download/home)
- . • 고가용성이 완전히 가동되었는지 확인합니다.
- 마이그레이션 전에 컨피그레이션을 검토합니다.

### 소프트웨어 고려 사항

Cisco UCS 6400 및 UCS 6500 Series Fabric Interconnect는 Cisco UCS Manager의 UCS 6200 및 UCS 6300 Series Fabric Interconnect에서 지원되었던 몇 가지 소프트웨어 기능을 지원하지 않습니 다.

마이그레이션을 진행하기 전에 이 컨피그레이션 기능을 검토합니다.

섀시 검색 정책 및 섀시 연결 정책

이 정책은 None(없음) 대신 Port Channel(포트 채널)로 설정해야 합니다. 포트가 하나뿐인 경우에 도 포트 채널을 사용할 수 있습니다. 변경 사항을 적용하려면 섀시를 재승인해야 합니다. UCSM의 경우 Equipment(장비) > Policies(정책) > Global Policies(전역 정책) > Chassis/FEX Discovery Policy(섀시/FEX 검색 정책) > Link Grouping Preference(링크 그룹화 환경 설정)에서 해당 옵션을 찾을 수 있습니다.

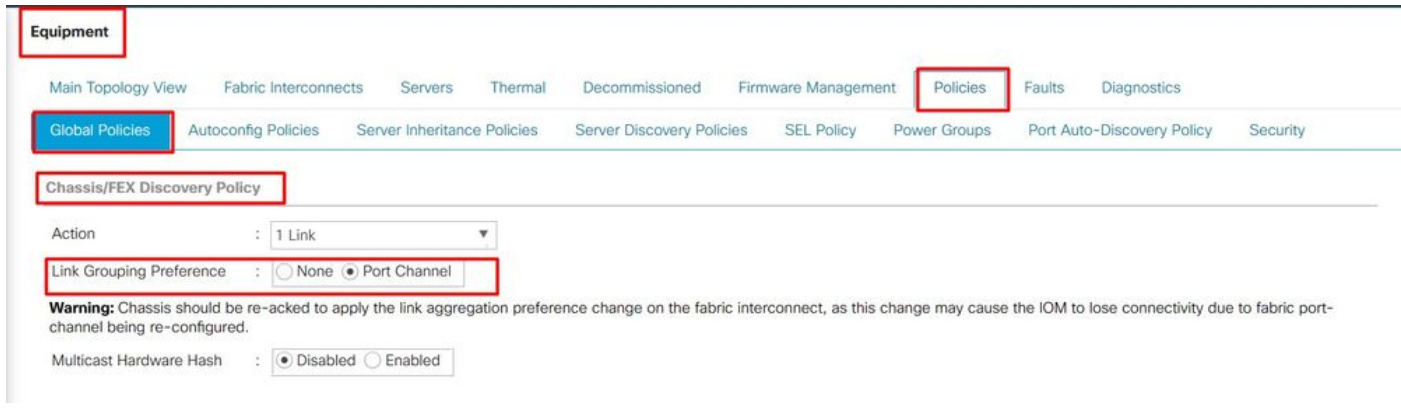

UCSM의 섀시 검색 정책 위치

#### 포트 컨피그레이션 불일치

6200 및 6300 Series의 포트 매핑은 6400 및 6500 Series Fabric Interconnect와 다릅니다. 이전 포 트 컨피그레이션이 대상 포트 성향과 일치하도록 적절하게 매핑되었는지 확인합니다.

멀티캐스트 하드웨어 해시

효율적인 로드 밸런싱과 대역폭 문제를 방지하기 위해 멀티캐스트 하드웨어 해싱이 사용됩니다. 멀 티캐스트 하드웨어 해싱을 활성화하면 포트 채널의 IOM과 Fabric Interconnect 간의 모든 링크가 멀 티캐스트 트래픽을 처리할 수 있습니다. 이 기능은 6400 및 6500 Series에서 더 이상 사용할 수 없 습니다.

Equipment(장비) > Policies(정책) > Global Policies(전역 정책) > Chassis/FEX Discovery Policy(섀 시/FEX 검색 정책) > Multicast Hardware Hash(멀티캐스트 하드웨어 해시)에서 비활성화할 수 있습 니다.

| Main Topology View                  |                            | Fabric Interconnects    | Thermal<br>Servers          | Decommissioned            | Firmware Management | Policies     | Faults<br>Diagnostics                                                                                                    |          |
|-------------------------------------|----------------------------|-------------------------|-----------------------------|---------------------------|---------------------|--------------|----------------------------------------------------------------------------------------------------|----------|
| <b>Global Policies</b>              | <b>Autoconfig Policies</b> |                         | Server Inheritance Policies | Server Discovery Policies | <b>SEL Policy</b>   | Power Groups | Port Auto-Discovery Policy                                                                                                    | Security |
|                                     |                            |                         |                             |                           |                     |              |                                                                                                    |          |
| <b>Chassis/FEX Discovery Policy</b> |                            |                         |                             |                           |                     |              |                                                                                                    |          |
|                                     |                            |                         |                             |                           |                     |              |                                                                                                    |          |
| Action                              | ă.                         | 1 Link                  |                             |                           |                     |              |                                                                                                    |          |
| Link Grouping Preference            |                            | : O None . Port Channel |                             |                           |                     |              |                                                                                                    |          |
|                                     |                            |                         |                             |                           |                     |              |                                                                                                    |          |
|                                     |                            |                         |                             |                           |                     |              | Warning: Chassis should be re-acked to apply the link aggregation preference change on the fabric interconnect, as this change may cause the IOM to lose connectivity due to fabric port- |          |

UCSM의 멀티캐스트 하드웨어 해시 설정 위치

VLAN 포트 수 최적화

VLAN 포트 수 최적화를 활성화하면 여러 VLAN의 상태를 통합된 내부 상태로 통합할 수 있습니다. VLAN 포트 수 최적화가 활성화되면 Cisco UCS Manager는 포트 VLAN 멤버십에 따라 VLAN을 지 능적으로 그룹화하므로 포트 VLAN 수에 대한 제한을 확장합니다.

6400 및 6500 FI에서 포트 수 최적화는 PV가 16000 한도를 초과할 때 포트 VLAN(VP) 그룹화를 통 해 수행됩니다. 이 경우 Migration Warnings(마이그레이션 경고) 페이지는 마이그레이션 프로세스 가 계속될 경우 VP 그룹화가 자동으로 활성화됨을 알립니다. 이 표에서는 6200, 6300, 6400 및 6500 Series FI에서 VLAN 포트 수 최적화가 활성화 및 비활성화된 PV 수를 보여줍니다.

표 1. 6200, 6300, 6400 및 6500 Series Fabric Interconnect에서 VLAN 포트 수 최적화 활성화 및 비 활성화

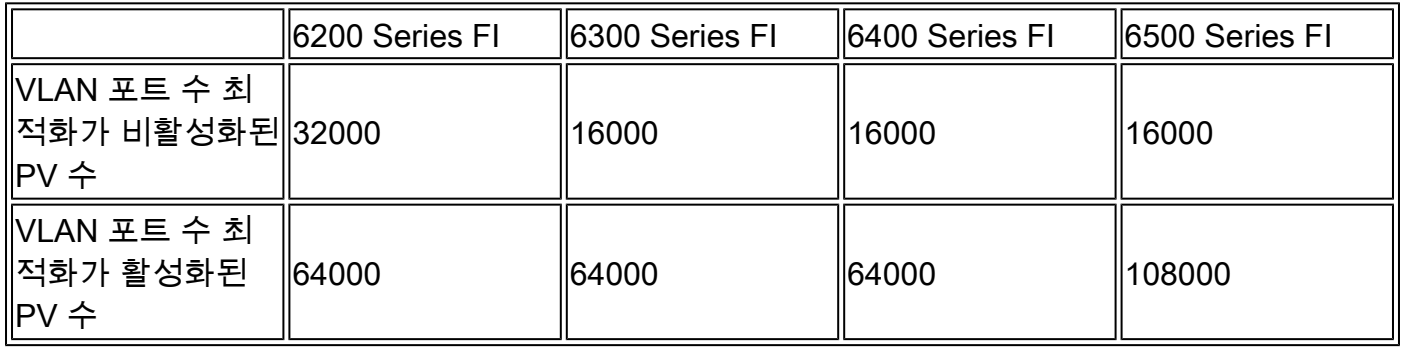

QoS(Quality of Service)에 최적화된 멀티캐스트

6400 및 6500 Series FI에서는 멀티캐스트 최적화를 더 이상 사용할 수 없습니다. LAN > QoS의 UCSM에서 비활성화할 수 있습니다.

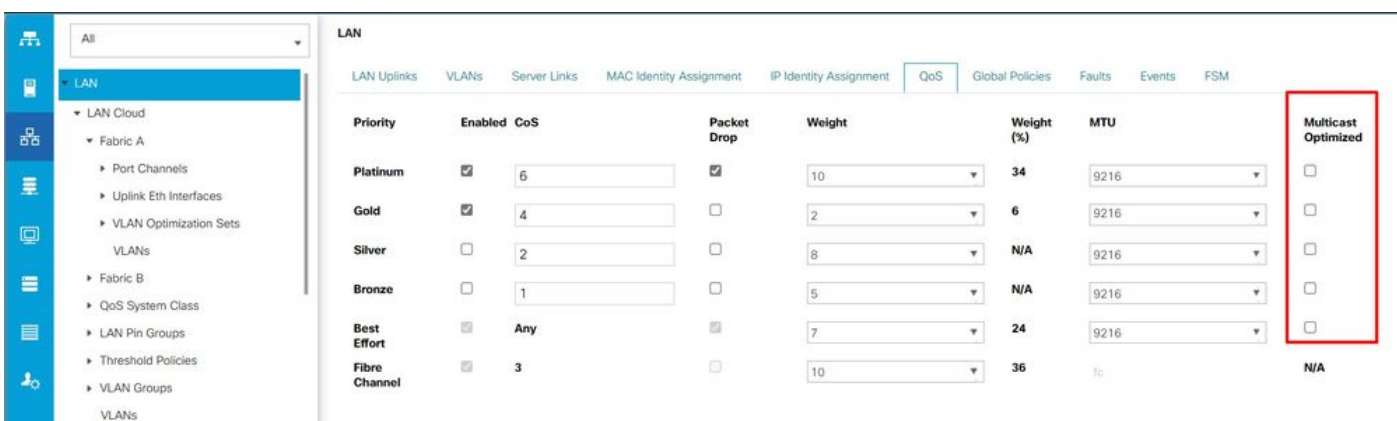

#### NetFlow 컨피그레이션

NetFlow는 IP 트래픽 데이터를 수집하고 내보내는 네트워크 프로토콜입니다. IP 패킷의 공유 특성 을 기반으로 흐름을 정의하며, 이는 분석 및 애플리케이션별 처리를 위해 외부 NetFlow Collector로 전송됩니다. 6400 또는 6500 Series FI로 마이그레이션할 때는 이 구성을 해제해야 합니다.

UCSM의 QoS 정책에서 멀티캐스트 최적화

UCSM에서는 LAN > Netflow Monitoring(Netflow 모니터링) > General(일반)에서 비활성화하는 옵 션을 찾을 수 있습니다. Save Changes(변경 사항 저장)를 클릭하는 것을 잊지 마십시오.

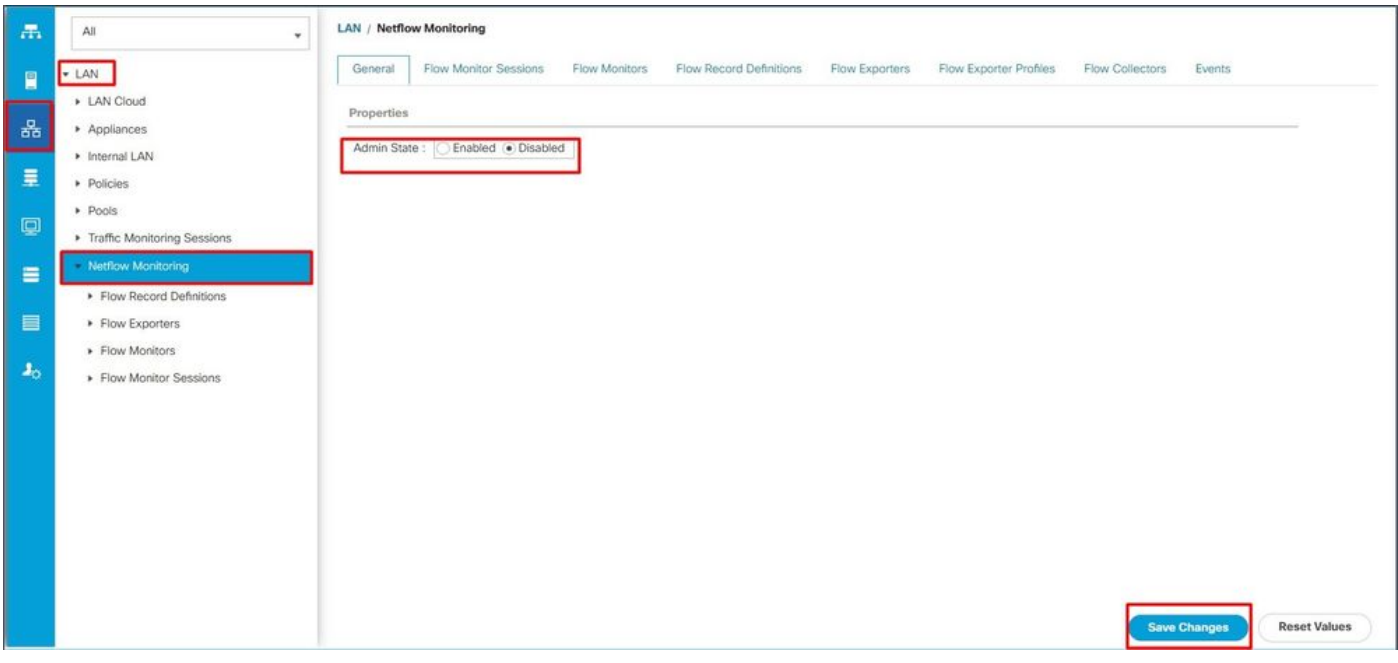

UCSM의 Netflow 컨피그레이션

VMM 통합

이 기능은 6400 및 6500 Series FI에서 더 이상 사용할 수 없습니다. 마이그레이션을 진행하면 포트 프로필 및 DVS(Distributed Virtual Switch)와 관련된 모든 컨피그레이션이 자동으로 삭제됩니다.

동적 vNIC 연결 정책

이 정책은 VM(Virtual Machine)과 vNIC(Virtual Network Interface Card) 간의 컨피그레이션이 어떻 게 구성되는지 결정합니다. VIC 어댑터가 있는 서버가 있고 동적 vNIC가 구성된 VM이 있는 Cisco UCS 도메인에 필요합니다. 동적 vNIC는 6400 및 6500 Series FI에서 지원되지 않습니다. 마이그레 이션을 계속하면 생성된 정책 및 동적 vNIC가 삭제됩니다.

동적 vNIC 연결 정책을 설정하지 않도록 설정합니다. UCSM의 Server Profile(서버 프로필) > Network(네트워크) > vNICs(vNIC) > Modify(수정) > Connection Policies(연결 정책)에서 해당 설정 을 찾을 수 있습니다.

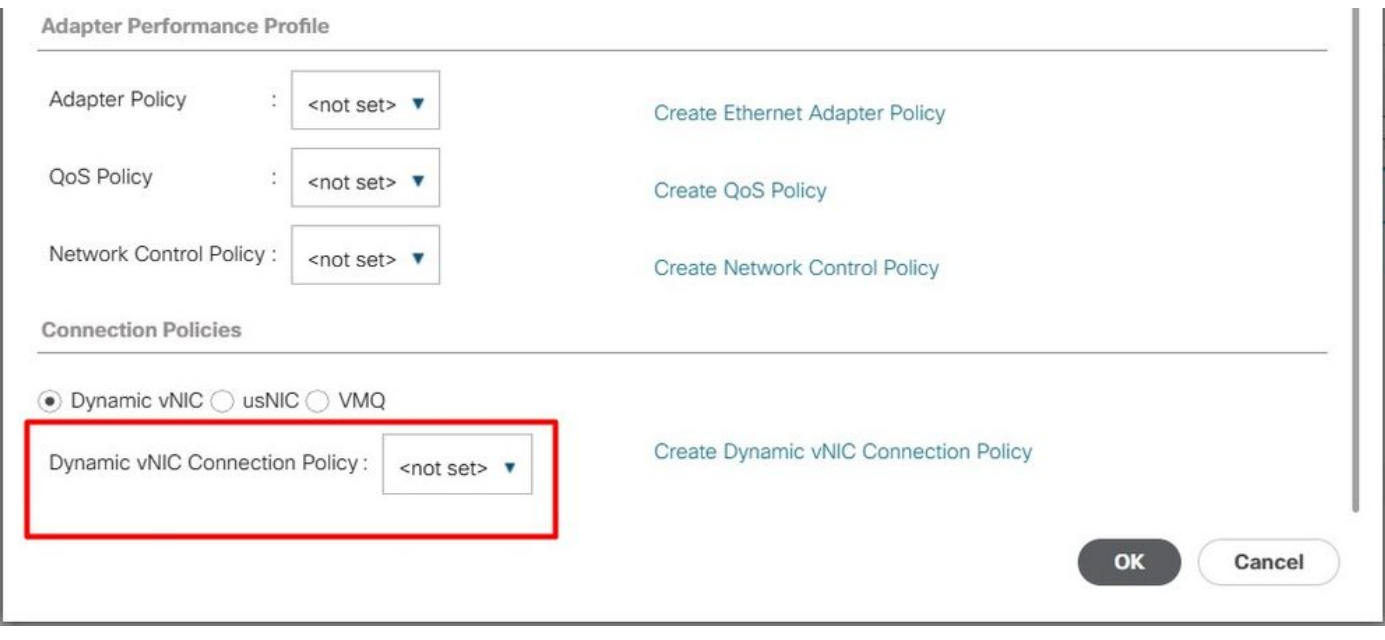

UCSM의 동적 vNIC 연결 정책

예약된 VLAN

6400 및 650 Series FI의 경우 예약된 VLAN은 3915~4042의 범위에 있습니다. 마이그레이션 전에 6200 또는 6300 Series FI에 해당 범위 내에서 생성된 VLAN이 없는지 확인합니다.

마이그레이션 프로세스가 계속될 경우 컨피그레이션이 삭제될 경우 Migration Warnings 페이지가 표시됩니다.

대상 Cisco UCS FI는 교체하는 FI에서 동일한 인프라 펌웨어 버전으로 로드되어야 합니다. 6400 및 6500 Series FI 펌웨어를 다운그레이드하거나 6200 및 6300 Series FI를 업그레이드할 수 있습니다 . 다운그레이드/업그레이드는 최소 펌웨어 버전을 준수해야 합니다.

### UCS 6200에서 UCS 6454 Fabric Interconnect로 마이그레이션 세 부 정보

6454 FI의 최소 UCSM 버전은 4.0이고 64108 FI의 경우 4.1입니다.

Cisco UCS 6454 Fabric Interconnect는 다음을 지원합니다.

- 패브릭 인터커넥트는 최대 8개의 FCoE(Fibre Channel over Ethernet) 포트 채널을 지원합니 다.
- 또는 4개의 SAN 포트 채널을 지원할 수 있습니다.
- 또 다른 옵션은 SAN과 FCoE(각각 4개)를 조합한 최대 8개의 포트 채널을 사용하는 것입니다.
- 패브릭 인터커넥트의 포트 1~16은 10/25Gbps 이더넷, FCoE 또는 8/16/32Gbps 파이버 채널 옵션이 포함된 유니파이드 포트를 지원합니다.
- 패브릭 인터커넥트의 업링크 포트 49~54는 40/100Gbps 이더넷 또는 FCoE를 지원합니다.
- Fabric Interconnect는 UCS 2204, UCS 2208, UCS 2408과 같은 IOM과 호환됩니다.
- 또한 이 FEX(Fabric Extender) 모델인 Cisco Nexus 2232PP 및 Cisco Nexus 2232TM-E와도 호환됩니다.
- UCS 6454 Fabric Interconnect는 포트 채널 모드만 지원합니다.
- Cisco UCS Manager Release 4.0(1) 이전에는 이더넷 또는 파이버 채널(FC) 스위칭 모드가 Cisco UCS 6454 Fabric Interconnect에서 지원되지 않았습니다.

# UCS 6200 및 6300에서 UCS 6536으로의 패브릭 인터커넥트 마 이그레이션 세부사항

Cisco UCS Manager 버전 4.2(3b)에서는 5세대 Cisco UCS 6536 Fabric Interconnect(UCS FI 6536)를 지원합니다.

- Fabric Interconnect에는 100G를 지원하는 통합 포트 4개(33-36)를 포함하여 36개의 QSFP28 포트가 있습니다.
- ∙ 이더넷 포트(1-32) 및 통합 포트(33-36)는 분할 케이블을 사용하여 여러 포트로 분할할 수 있 습니다.
- Dynamic Ethernet Breakout 기능을 사용하면 Fabric Interconnect를 재부팅하지 않고도 표준 이더넷 포트를 Breakout 포트로 즉시 변환할 수 있습니다. 또한 재부팅 없이 분할 포트를 표준 이더넷 포트로 다시 변환할 수 있습니다.
- 통합 포트(33-36)는 파이버 채널 분할 포트로 구성할 수 있지만 4개의 FC 분할 포트는 모두 속 도가 같아야 합니다.
- Fabric Interconnect는 브레이크아웃 포트를 통해 파이버 채널에 최대 16개의 FC 포트를 지원 합니다.
- 이더넷에서 FC로 또는 그 반대로 브레이크아웃 유형을 변경하려면 패브릭 인터커넥트를 재 부팅하거나 다시 로드해야 합니다.
- FCoE 스토리지 포트는 지원되지 않습니다.
- Fabric Interconnect의 과열 및 잠정적 종료를 방지하기 위해 모든 팬 및 전원 공급 모듈의 공 기 흐름 방향이 동일한지 확인합니다.
- Cisco 22xx IOM은 65xx 패브릭 인터커넥트에서 지원되지 않습니다.

## 일반적인 문제

포트 컨피그레이션 불일치

UCS 6454 Fabric Interconnect에서 Unified Port 기능은 처음 16개 포트로 제한됩니다. 포트 1/1- 1/16만 FC로 구성할 수 있습니다. FC 포트는 연속적이어야 하고 그 뒤에 연속적 이더넷 포트가 와 야 합니다.

UCS 6200 Series Fabric Interconnect의 모든 포트는 Unified Port 기능을 갖추고 있습니다. 모든 포 트는 이더넷 또는 FC로 구성할 수 있습니다. 이더넷 포트는 연속적이어야 하고 그 뒤에 연속적 FC 포트가 와야 합니다. FC 포트는 모듈 끝으로 표시됩니다. 클러스터를 추가하는 동안 일치하지 않는 포트는 자동으로 구성되지 않습니다.

#### 예약된 VLAN

UCS 6400 및 6500 Fabric Interconnect는 UCS 6200 또는 6300 Series Fabric Interconnect보다 내 부 사용을 위해 더 많은 VLAN을 예약합니다. 마이그레이션 중에 Migration Warnings(마이그레이션 경고) 페이지에는 기본 예약된 VLAN 범위와 잠재적으로 충돌할 수 있는 VLAN 목록이 포함됩니다. 마이그레이션을 진행하면 예약된 VLAN 범위가 구성되지만 충돌하는 범위에 있는 VI AN은 구성되 지 않습니다.

#### FC 업링크 포트가 표시되지 않음

6400 및 6500은 속도가 8Gbps일 때 FC 업링크 및 FC 스토리지 포트에 IDLE FILL 패턴을 사용합니 다. 연결된 FC 스위치와 직접 연결된 FC 포트에서 채우기 패턴이 IDLE로 설정되어 있는지 확인합 니다. 컨피그레이션이 설정되지 않은 경우 이러한 포트는 errDisabled 상태로 전환되고 SYNC가 간 헐적으로 손실되며 오류 또는 잘못된 패킷을 수신할 수 있습니다.

도메인에서 IDLE 채우기 패턴이 지원되지 않는 경우 FI와 스토리지 어레이 간에 SAN 스위치를 사 용하거나 스토리지 어레이를 업그레이드하여 16GB 또는 32GB FC 연결을 설정할 수 있습니다.

#### 관련 정보

- [UCS 6200에서 UCS 6454 Fabric Interconnect로 마이그레이션](/content/en/us/td/docs/unified_computing/ucs/ucs-manager/GUI-User-Guides/Fabric-Interconnect-Migration/4-2/b_migration_guide_for_cisco_ucs_fabric_interconnects_4_2/m_migrating_from_6200_to_64108.html#id_72931)
- [Cisco UCS 6500 Series Fabric Interconnect로 마이그레이션](/content/en/us/td/docs/unified_computing/ucs/ucs-manager/GUI-User-Guides/Fabric-Interconnect-Migration/4-2/b_migration_guide_for_cisco_ucs_fabric_interconnects_4_2/m-migrating-and-upgrading-cisco-ucs-hardware-components-for-6500-series-fabric-interconnect.html)
- [Cisco 기술 지원 및 다운로드](https://www.cisco.com/c/ko_kr/support/index.html?referring_site=bodynav)

이 번역에 관하여

Cisco는 전 세계 사용자에게 다양한 언어로 지원 콘텐츠를 제공하기 위해 기계 번역 기술과 수작업 번역을 병행하여 이 문서를 번역했습니다. 아무리 품질이 높은 기계 번역이라도 전문 번역가의 번 역 결과물만큼 정확하지는 않습니다. Cisco Systems, Inc.는 이 같은 번역에 대해 어떠한 책임도 지지 않으며 항상 원본 영문 문서(링크 제공됨)를 참조할 것을 권장합니다.